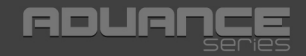

# **BlueTouch 243**  Bluetooth Travel Optical Mouse

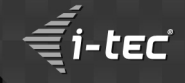

**User's guide Gebrauchsanweisung Uživatelská příručka**  Instrukcje obsługi **o Užívateľská príručka o Vartotojo vadovas** 

**i-tec USB 3.0 Metal Charging HUB 10 Port** P/N: U3HUBMETAL 10

**i-tec USB 3.0 Metal Charging HUB 7 Port** P/N: U3HUBMETAL7

**i-tec USB 3.0 Metal Charging HUB 4 Port** P/N: U3HUBMETAL4

- 10x/7x/4x USB 3.0 port<br>• Compatible with USB 2.0/1.1
- 
- Compatible with USB 2.0 / 1.1 USB charging detection mechanism for mobile devices for all 10/7/4 ports<br>Plug & Play
- 
- Plug & Play Power adapter

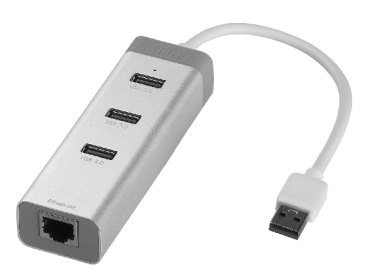

**i-tec USB 3.0 Metal HUB 3 Port with Gigabit Ethernet Adapter** P/N: U3GLAN3HUB

- 
- 3x USB 3.0 port 1x Ethernet 10/100/1000 Mbps LAN RJ-45
- port LED indication for charging status and
- Ethernet connection Interface USB 3.0, backward compatible with USB 2.0 Plug & Play
- 

#### **i-tec Metal Power Bank 12000 mAh**  P/N: PB12000

- 
- Aportable battery with a capacity of 12000 mAh For charging of mobile phones, GPS navigators,
- tablets, music players and other digital devices Ideal solution for travelling where you cannot
- recharge your devices from the mains 4 LED diodes indicating the current battery
- capacity level Control by a single ON/OFF button
- 
- Slim design<br>• Micro USB cable

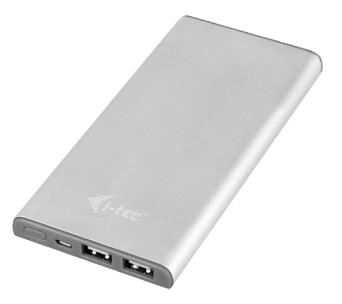

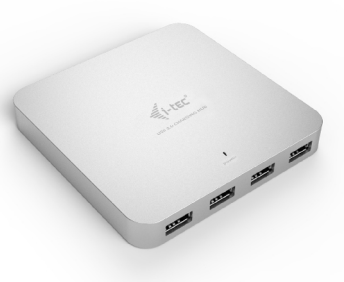

#### **i-tec USB 3.0 Dual Docking Station + USB Charging Port** P/N: U3HDMIDVIDOCK

- 1x DVI-I port<br>• 1x HDMI port
- 
- 1x HDMI port 1x Fast USB 3.0 port for charging of USB devices<br>• 1x USB 3.0 port type A
- 
- $\cdot$  4x USB 2.0 port type A
- $\cdot$  1x USB 3.0 port type B
- 1x USB 3.0 port type B 1x Ethernet 10 / 100 / 1000 Mb/s GLAN
- RJ-45 port 1x 3.5 mm audio output for
- earphones / loudspeakers 1x 3.5 mm input for a microphone

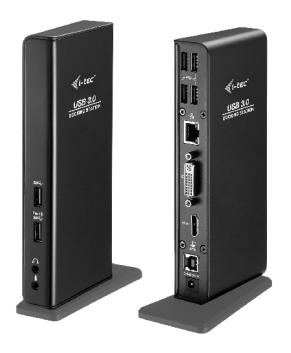

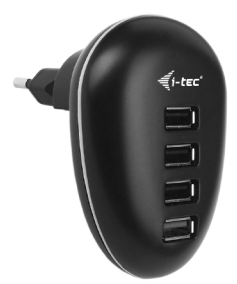

#### **i-tec USB Power Quatro Charger 4 Port** P/N: CHARGER-FB4

- 
- Network-based USB charger<br>• Fast and efficient charging of mobile equipment Fast and efficient charging of mobile equipment Charging up to 4 pieces of USB equipment
- 
- simultaneously Special identification circuits for the iPad/iPhone and Samsung phones and tablets

#### **i-tec USB 2.0 Metal Mini Audio Adapter** P/N: U3AMETAL

- 1x 3.5 mm audio output for earphones / loudspeakers – 2-channel output 44.1/48 kHz at 16 bit (STEREO)
- 1x 3.5 mm input for a microphone (MONO)<br>• Interface USB 2.0
- Interface USB 2.0
- Plug & Play

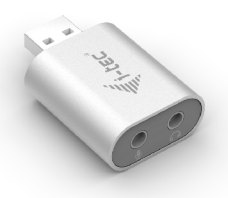

# **EN**

Read carefully the user manual before assembly - installation - commissioning. Protect yourself and avoid damaging your equipment.

# **DE**

Lesen Sie unbedingt die Gebrauchsanweisung vor Aufstellung – Installation – Inbetriebnahme. Dadurch schützen Sie sich und vermeiden Schäden an Ihrem Gerät.

# **CZ**

Pečlivě si přečtěte uživatelskou příručku před montáží – instalací – uvedením do provozu. Ochráníte tím sebe a vyvarujete se poškození Vašeho zařízení.

# **PL**

Przeczytaj uważnie instrukcję przed montażem / podłączeniem / użytkowaniem, aby ustrzec się przed obrażeniami a urządzenie przed uszkodzeniem.

# **SK**

Každopádne si prečítajte užívateľskú príručku pred zložením - inštaláciou uvedením do prevádzky. Ochránite sa tým a vyvarujete sa škodám na Vašom prístroji.

# **LT**

Prieš montavimą-instaliavimą-eksploatavimą išsamiai perskaitykite vartotojo vadovą. Tuo apsaugosite save ir išvengsite Jūsų įrenginio pažeidimo.

# i-tec BlueTouch 243 **Bluetooth Travel Optical Mouse**

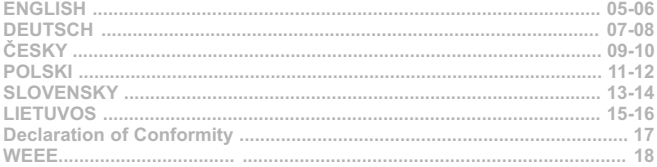

#### **Package contents:**

- Bluetooth Optical Mouse
- 2x AAA1.5V batteries
- User manual : B<br>: 2<br>. U

#### **Installation Guide:**

#### **Step 1: Installing batteries**

- Whenever new batteries are installed, make sure that they are fresh 1.5V AAAbatteries.
- Remove the battery cover. ;<br>; R<br>• In
- Insert two AAAbatteries into the battery compartment, make sure to properly orient the positive and negative ends (+/-) as specified by the marks in the battery compartment. Replace the battery cover and make sure it is locked.
- Switch on the mouse, LED light will blink.
- Low-voltage alarming function: when batteries have been used for some time and discover the LED light in "DPI-adjusting button" blinks automatically, which reminds you that batteries´voltage is becoming low, suggested you replace the batteries with new ones.

#### **Step 2: Connecting the Bluetooth mouse**

Before you install the Bluetooth mouse, please make sure that your computer supports Bluetooth function, and finishes the Bluetooth software installation. Press the Link button for 2 seconds, the LED light in "DPI-adjusting button" will shine, it´s now searching the Bluetooth device. Then please follow the below procedures to install the mouse (It can slightly differs according to the Bluetooht software):

- Make sure that the Bluetooth function has been activated. Double click the Bluetooth Icon on the Task Bar or in the Control Panel, click . Add a Bluetooth device".
- Select . My device is set up and ready to be found", click . Next".
- Select Bluetooth mouse, click "Next". : s<br>: s
- Select "Don't use a passkey", click "Next" and then "Finish".

Note: If you use other Bluetooth software, the installing procedure may be similar. You need to try and understand it *by yourself.* 

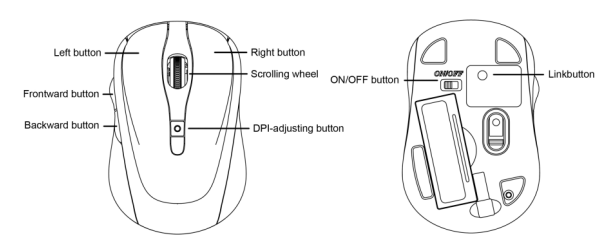

- **Description of keys and DPI Adjustment:**
- Using "DPI-adjusting button", the resolution of mouse can be switched among 1000 / 1600 DPI in turn. Backward and Frontward buttons for your easily navigating forward and backward on the internet.

**N G L SI H**

- **Function of the buttons in the Android OS:** Left button: The left button has the same function as control by a finger. Holding down the button for approximately 1 s will call special functions (on the homepage).
- 
- Scrolling wheel: Using the wheel you can move between the screens.
- Scrolling wheel: Using the wheel you can move between the screens. Scrolling wheel (when pushed down): the same function as the "HOME" button.
- 
- Frontward button: No function allocated.<br>Backward button: The backward button functions as the back button
- Backward button: The backward button functions as the back button. DPI button: This button switches the optic sensor sensitivity in three steps 1000 / 1600 DPI.

#### **System requirements:**

- MS Windows ME/2000/XP/Vista/7/8/8.1/10 32/64 bit, Mac OS, Android
- · MS Windows ME/2000/XP/Vista/7/8/8.1/10 32/64 bit, Mac OS, Android<br>· Computer with Bluetooth Dongle ore built-in Bluetooth. Bluetooth Dongle is not included in this product.

*Notice: Do not use the mouse on the reflective surface, such as glass or mirror. Please avoid using the mouse under the following conditions:*

- *Direct sunlight*
- : E<br>: A<br>: P *Extreme hot, cold, dusty or magnetic environment*
- *Near by fax machine, television, radio, mobile phone or any wireless device*
- *Please do not repair unfunctional mouse yourselves, you should find authorized technical support.*

### **FAQ:**

**Question:**The mouse keeps disconnecting.

**Answer:** Through testing we have found out that this is caused by the Bluetooth and Wi-Fi saving mode in Windows 8/8.1. Before Microsoft releases a patch we are offering a possible solution for this situation consisting in turning off the power management.

Using the right button click on "This Computer" – "Manage" – "Hardware Manager" – and double click "Bluetooth". Using the right button click on the "Bluetooth Adaptor" and select "Properties". Go to the "Power Management" tab. Here uncheck "Allow the computer to turn off the equipment in order to save energy". Confirm by "OK".

Then in the Hardware Manager double click "Network Adaptors". Using the right button click on your Wi-Fi adaptor (e.g. Ralink RT3290 802.11bgn Wi-Fi Adapter) and select "Properties". Go to the "Power Management" tab. Here uncheck "Allow the computer to turn off the equipment in order to save energy". Confirm by "OK". Then restart your computer, please.

**Question:**Cursor freezes and mouse stops react?

**Answer:** Batteries or AAAAccumulators is evidently discharged. Change the batteries for new ones or charge AAA Accumulators.

**Question:** Mouse pairing requires a PIN code. What is correct PIN code? **Answer:**Enter 0000.

**Question:** The mouse keeps disconnecting. **Answer:**We recommend updating the bluetooth drivers.

**Question:** I have an iPad and it is not possible to connect the mouse. **Answer:**Connecting a bluetooth mouse is not supported by iPad (Apple).

This can be resolved only on your own risk using a "jailbreak" and a BTstack Mouse application. This is not an official Apple solution!

# **DU** $\vdash$ **S**

#### Lieferumfang:

- **Optische Bluetooth-Maus**<br>2 Stek AAA 1 5V Batterien
- 
- 2 Stck. AAA1.5V Batterien Gebrauchsanweisung

### **Installationshandbuch:**

# **1. Schritt: Einlegen von Batterien und Einschaltung der Maus**

- Prüfen Sie, ob die Batterien unbeschädigt sind.<br>Öffnen Sie den Deckel des Batteriefachs.
- 
- Offnen Sie den Deckel des Batteriefachs.<br>• Legen Sie 2 AAA Batterien gemäß der markierten Polarität (+/-) ins Batteriefach ein. Schließen Sie den
- Deckel. Setzen Sie den Schalter auf der Mausunterseite in die Position "ON". Die Kontrollleuchte auf der Oberseite
- der Maus blinkt nun. Die LED gibt eine Auskunft über Batteriezustand und Verbindungsstatus. Fängt sie an zu blinken, ist die Batterie schwach und sollte bald ausgetauscht werden (bzw. der Akku aufgeladen werden)

#### **2. Schritt: Mausanschluss über Bluetooth**

Prüfen Sie, ob der Bluetooth-Adapter auf Ihrem Computer installiert ist. (Das können Sie mit Hilfe der zu Ihrem PC oder Bluetooth-Adapter mitgelieferten Software feststellen.) Ist das der Fall, halten Sie bitte die Verbindungstaste 2 Sekunden lang gedrückt – die Kontrollleuchte auf der Mausoberseite leuchtet auf, die Maus befindet sich im Synchronisierungsmodus. Setzen Sie die Installation fort (dauert je nach Bluetooth-Software unterschiedlich lang)

- 
- Klicken SIe auf Bluetooth-Symbol und wählen "Ein neues Bluetooth-Gerät hinzufügen"<br>• Bestätigen Sie, dass das neue Gerät bereit ist für die Synchronisierung und wählen "Weiter"<br>• Wählen Sie im Geräteverzeichnis "Bluetoot
- 
- \* Wählen Sie im Geräteverzeichnis "Bluetooth Mouse" und klicken auf "Weiter".<br>\* Das Gerät erfordert kein Verbindungspassword beenden Sie die Synchronisation.

*Bemerkung: Das beschriebene Verfahren kann je nach installierter Blueooth-Software abweichen. Falls Sie Probleme mit der Installation bekommen, nehmen Sie bitte Kontakt mit unserem Support auf*

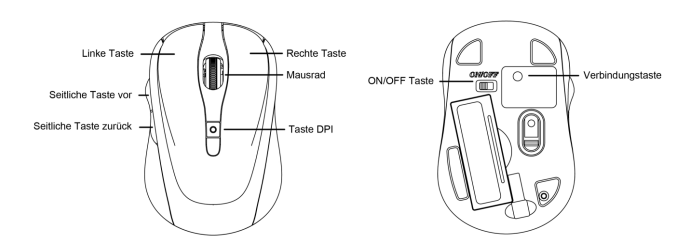

- **Beschreibung der Tastenfunktion und Einstellung der Mausempfindlichkeit:** Durch das Drücken der Taste DPI auf der Mausoberseite können Sie die Empfindlichkeit des optischen
- Sensors in drei Schritten 1000 / 1600 DPI ändern. Die 2 Tasten, die sich auf der linken Seite der Maus befinden, haben die Funktion "vor" und "zurück" und dienen zur einfacheren Navigation beim Surfen auf den Internetseiten.

**D E U T S C H**

- **Tastenfunktionen unter OS Android:** Linke Taste: hat die gleiche Funktion wie die Bedienung mit dem Finger. Halten Sie die Taste ca. 1 s gedrückt, werden Spezialfunktionen aufgerufen (auf der Homepage)<br>Rechte Taste: hat die gleiche Funktion wie die Taste Zurück
- 
- Mausrad: Durch Scrollen kann man zwischen den Oberflächen wechseln
- Mausrad: Durch Scrollen kann man zwischen den Oberflächen wechseln Mausrad (beim Drücken): hat die gleiche Funktion wie die Taste HOME
- Seitliche Taste Vor: hat keine Funktion<br>Seitliche Taste Zurück: hat keine Funktion
- 
- Seitliche Taste Zurück: hat keine Funktion Taste DPI: dient zum Umschalten der Sensorempfindlichkeit in drei Schritten 1000/1600 DPI

#### **Systemanforderungen:**

- MS Windows ME/2000/XP/Vista/7/8/8.1/10 32/64 bit, Mac OS, Android
- Computer mit Bluetooth-Adapter. Bluetooth-Adapter ist nicht im Lieferumfang enthalten.

*Hinweis: Verwenden Sie die Maus nicht auf einer Reflexoberfläche, wie zum Beispiel Glas oder Spiegel. Das Gerät darf folgenden Einflüssen nicht ausgesetzt werden:*

- 
- *Direkter Sonneneinstrahlung.*
- *Extremer Hitze, Kälte, Staubumgebung oder starker elektromagnetischen Strahlung. Nähe eines Faxgeräts, Fernsehers, Radios, Handys oder eines anderen drahtlosen Gerätes.*
- *Falls die Maus beschädigt wird, versuchen Sie bitte nicht , sie selbst zu reparieren, sondern suchen Sie einen autorisierten Servicepartner auf.*

#### **OFT GESTELLTE FRAGEN:**

**Frage:**Die Mausverbindung wird immer wieder getrennt.

**Antwort:** Wir haben beim Testen festgestellt, dass der Energiesparregime von Bluetooth und Wi-Fi in Windows 8/8.1 für diesen Fehler verantwortlich ist. Bis Microsoft diesen Fehler behoben hat, schlagen wir Ihnen vor, den Power Management auszuschalten.

Klicken Sie mit gedrückten rechten Maustaste auf "Dieser PC" – Verwalten – Gerätemanager – Bluetooth. Klicken Sie mit gedrückten rechten Maustaste auf "Bluetooth Adapter" – Eigenschaften.

Wechseln Sie zur Registerkarte Energiesteuerung. Deaktivieren Sie "Computer kann das Gerät ausschalten, um Energie zu sparen". Bestätigen Sie die Änderung mit "OK".

Als nächstes klicken Sie bitte auf "Netzadapter". Mit der rechten Maustaste auf Ihr Wi-Fi-Adapter (z. B. Ralink RT3290 802.11bgn Wi-Fi Adapter) und wählen "Eigenschaften". Wechseln Sie zur Registerkarte "Energiesteuerung". Deaktivieren Sie "Computer kann das Gerät ausschalten, um Energie zu sparen". Bestätigen Sie die Änderung mit "OK". Starten Sie Ihren PC neu.

**Frage:** Der Cursor bleibt hängen und die Maus hört auf zu reagieren.

**Anwort:** Die Batterien oder AAA Akkus sind wahrscheinlich leer. Wechseln Sie die Batterien bzw. laden Sie die Akkus auf.

**Frage:** Bei der Installation werde ich zur PIN-Eingabe aufgefordert. Was soll ich eingeben? Antwort: Geben Sie .0000<sup>"</sup> ein.

**Frage:** Die Mausverbindung wird immer wieder getrennt. **Antwort:**Wir empfehlen Ihnen, die Bluetooth-Treiber zu aktualisieren.

**Frage:** Ich besitze ein iPad. Die Maus kann nicht verbunden werden. **Antwort:**Mausverbindung über Bluetooth wird von Apple nicht unterstützt.

Dies kann nur auf eigene Gefahr mittels Jailbreak und BTstack Mouse Applikation umgangen werden. Es handelt sich dabei nicht um eine offizielle Lösung von Apple!

#### **Obsah balení:**

- Bluetooth optická myš
- 2ks AAA 1.5V baterií : B<br>: 2<br>. U
- Uživatelský manuál

#### **Instalační příručka:**

#### **Krok 1: Vložení baterií a zapnutí myši**

- Pokaždé, když budete instalovat do myši nové baterie, ujistěte se, že jsou nepoškozené.
- Sejměte kryt přihrádky pro baterie. : s<br>: s
- Vložte dovnitř 2 AAA články podle naznačené polarity (+/-) uvnitř bateriového prostoru. Ten následně opět uzavřete krytkou.
- Přepněte přepínač na spodní straně myši do polohy "ON". Kontrolka na horní straně myši začne blikat.
- Myš je vybavena funkcí kontroly vybitých baterií. Pokud napětí v bateriích poklesne pod určitou hranici, pak se rozbliká LED kontrolka na těle myši a baterie je nutné vyměnit (v případě akumulátorů stačí dobít).

#### **Krok 2: Připojení myši přes Bluetooth**

Před instalací myši se ujistěte, že Váš počítač má nainstalován a zapnut Bluetooth adaptér. Toto provedete pomocí software dodávaný spolu s počítačem nebo Bluetooth adaptérem. Následně na 2 sekundy stiskněte párovací tlačítko – dojde k rozsvícení kontrolky na myši, která je nyní v tzv. "párovacím módu". Poté pokračujte dle postupu (může se lehce lišit dle Bluetooth softwaru):

- Aktivujte Bluetooth funkci na Vašem počítači a v ovládací nabídce Bluetooth vyberte "Přidat nové Bluetooth zařízení".
- Potvrďte, že je nové zařízení připraveno k párování a stiskněte "Další".
- Ze seznamu zařízení vyberte "Bluetooth Mouse" a stiskněnte "Další". : P<br>: Z<br>: Z
- Zařízení nevyžaduje "párovací kód" dokončete párování.

*Poznámka: Uvedený postup se může lišit v závislosti na obslužném Bluetooth software. Pokud máte s připojením potíže, kontaktujte naši technickou podporu.*

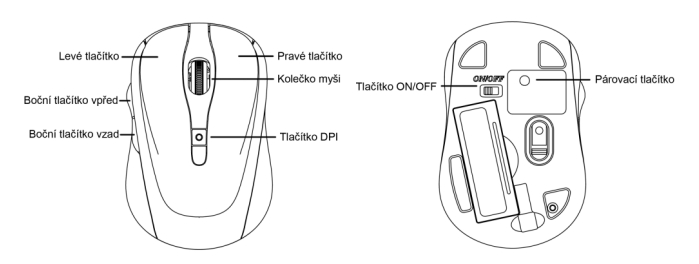

### **Popis funkce tlačítek a nastavení citlivosti myši:**

- Stiskem tlačítka DPI na myši můžete měnit nastavení citlivosti optického senzoru ve třech krocích 1000 / 1600<br>DPI
- DPI.<br>2 tlačítka umístěná na levém boku myši mají funkci "vpřed" a "vzad" pro jednodušší navigaci při procházení internetových stránek.

**Č E S KY**

- **Funkce tlačítek v OS Android:** Levé tlačítko: Má stejnou funkci jako ovládání prstem. Při stisknutí tlačítka po dobu cca 1 s jsou vyvolány speciální funkce (na domovské stránce).<br>• Pravé tlačítko: Chová se jako tlačítko zpět.
- 
- · Kolečko myši: Pomocí kolečka se lze přesouvat mezi plochami.
- Kolečko myši: Pomocí kolečka se lze přesouvat mezi plochami.<br>• Kolečko myši (při stisknutí): Chová se jako tlačítko "HOME".<br>• Boční tlačítko vpřed: Nemá funkci.
- 
- Boční tlačítko vpřed: Nemá funkci.<br>• Boční tlačítko zpět: Chová se jako tlačítko zpět.
- Boční tlačítko zpět: Chová se jako tlačítko zpět. Tlačítko DPI: Přepíná citlivost optického senzoru ve třech krocích 1000 / 1600 DPI.

### **Systémové požadavky:**

- MS Windows ME/2000/XP/Vista/7/8/8.1/10 32/64 bit, Mac OS, Android
- MS Windows ME/2000/XP/Vista/7/8/8.1/10 32/64 bit, Mac OS, Android<br>• Počítač s Bluetooth adaptérem. Bluetooth adaptér není součástí tohoto balení.

*Upozornění: Nepoužívejte myš na reflexním povrchu, jako sklo nebo zrcadlo. Nevystavujte zařízení těmto vlivům:*

- *Přímému slunečnímu záření.*
- : F<br>: F<br>: R *Extrémnímu horku, chladu, prašnému prostředí nebo silnému elektromagnetickému záření.*
- *Blízkosti faxu, televize, rádia, mobilního telefonu nebo bezdrátového zařízení.*
- *Nesnažte se v případě poruchy myši opravit zařízení svépomocí a vyhledejte autorizovaný servis.*

# **ČASTO KLADENÉ OTÁZKY:**

#### **Otázka:** Dochází k odpojování myši.

**Odpověď:** Testováním jsme zjistili, že se jedná o vliv úsporného režimu Bluetooth a Wi-Fi ve Windows 8/8.1. Než bude vydaná oprava ze strany Microsoftu, nabízíme možné řešení dané situace, a tou je vypnutí "power managementu".

Klikněte pravým tlačítkem na "Tento počítač" – "Spravovat" – "Správce zařízení" – rozklikněte "Bluetooth". Pravým tlačítkem na "Bluetooth adaptor" a zvolte "Vlastnosti". Přejděte na záložku "Řízení spotřeby". Zde odškrtněte "Povolit počítači vypínat zařízení z důvodu úspory energie". Potvrďte "OK".

Ve správci zařízení dále rozklikněte "Síťové Adaptéry". Pravým tlačítkem na Váš Wi-Fi adaptér (např. Ralink RT3290 802.11bgn Wi-Fi Adapter) a zvolte "Vlastnosti". Přejděte na záložku "Řízení spotřeby". Zde odškrtněte "Povolit počítači vypínat zařízení z důvodu úspory energie". Potvrďte "OK". Poté prosím restartujte Váš počítač.

#### **Otázka:** Kurzor se zadrhává a myš přestává reagovat?

**Odpověď:** Baterie nebo AAA akumulátory budou zřejmě vybité. Baterie vyměňte za nové, popř. akumulátory dobijte.

**Otázka:**Myš vyžaduje PIN. Jaký mám zadat? **Odpověď:** Zadejte "0000".

**Otázka:**Dochází k odpojování myši. **Odpověď:**Doporučujeme provést aktualizaci ovladačů pro bluetooth.

#### **Otázka:** Vlastním iPad a myš nelze připojit.

**Odpověď:** Připojení bluetooth myši není podporováno ze strany iPadu (Applu).

Toto lze obejít pouze na vlastní riziko pomocí "jailbreaku" a BTstack Mouse aplikace. Nejedná se o oficiální řešení Applu!

#### **Zawartość opakowania:**

- Mysz optyczna Bluetooth
- 2 baterie AAA1.5V : N<br>: 2<br>• Ir
- Instrukcja obsługi

#### **Instrukcja obsługi:**

#### **Krok 1: Włożenie baterii i uruchomienie myszy**

- Podczas wymiany baterii należy upewnić się, że nie są one rozładowane.
- Zdjąć pokrywę komory baterii.
- Włożyć do komory 2 baterie AAA, zgodnie z zaznaczoną polaryzacją (+/-). Zamknąć pokrywę.
- Przełączyć przełącznik na spodniej części myszy do pozycji "ON". Zacznie migać dioda LED na wierzchniej stronie myszy.
- Mysz wyposażona jest w funkcję wykrywania niskiego poziomu naładowania baterii. W takim przypadku dioda LED na wierzchniej stronie myszy zacznie migać. Należy wówczas wymienić baterie na nowe lub, w przypadku zastosowania akumulatorów, naładować je.

#### **Krok 2: Podłączenie myszy przez Bluetooth**

Przed podłączeniem myszy do komputera należy upewnić się, że posiada on zainstalowany i włączony adapter Bluetooth. Można to zrobić za pomocą oprogramowania dołączonego do komputera lub adaptera Bluetooth. Następnie wcisnąć przez 2 sekundy przycisk parowania na spodniej części myszy. Po tym czasie zaświeci się dioda LED na wierzchniej stronie myszy, a mysz przejdzie w tryb parowania. Za pomocą oprogramowania Bluetooth w komputerze należy:

- Uruchomić funkcję Bluetooth i wybrać w opcję "Dodaj nowe urządzenie Bluetooth".
- Potwierdzić, że nowe urządzenie jest w trybie parowania. : U<br>: P<br>: U
- Z listy dostępnych urządzeń wybrać "Bluetooth Mouse".
- Urządzenie nie wymaga podania kodu parowania urządzenie jest gotowe do pracy.

*Uwaga: Szczegółowa procedura może różnić się w zależności od użytego programu. Sposób dodawania nowych urządzeń Bluetooth powinien być opisany w instrukcji danego programu.*

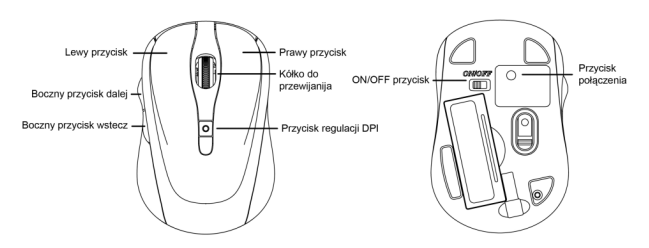

- **Opis funkcji przycisków i wybór rozdzielczości myszy:**<br>• Wybór rozdzielczości myszy odbywa się za pomocą przycisku "DPI" znajdującego się na wierzchniej stronie
- myszy. Przycisk umożliwia wybranie jednej z trzech rozdzielczości: 1000 i 1600 DPI.<br>Na lewym boku myszy znajdują się dwa przyciski "Dalej" i "Wstecz", służące do nawigacji wstecz i w przód w przeglądarce internetowej.

**P O L S KI**

- **Funkcje przycisków w OS Android:** Lewy przycisk: posiada funkcję sterowania palcem. Po naciśnięciu przez ok. 1 sekundę następuje wywołanie specjalnych funkcji (na stronie domowej).<br>• Prawy przycisk: działa jako przycisk wstecz.
- 
- Kółko do przewijanija: użycie kółka pozwala na przełaczanie się pomiedzy stronami.
- Kółko do przewijanija: użycie kółka pozwala na przełączanie się pomiędzy stronami. Kółko do przewijanija (przy naciśnięciu): działa jako przycisk "HOME".
- 
- Boczny przycisk dalej: nie ma funkcji.<br>• Boczny przycisk wstecz: działa iako przycisk wstecz.
- Boczny przycisk wstecz: działa jako przycisk wstecz. Przycisk DPI: zmienia wrażliwość sensora optycznego 1000 / 1600 DPI.

#### **Wymagania systemowe:**

- System Microsoft Windows ME/2000/XP/Vista/7/8/8.1/10 (32 i 64 bit), Mac OS, Android
- Komputer z adapterem Bluetooth. Adapter Bluetooth nie jest dodawany do zestawu.

#### *Uwagi:*

- *Nie należy używać urządzenia na powierzchniach lustrzanych.*
- : ^<br>: ^ *Nie narażać urządzenia na działanie silnego światła słonecznego.*
- *Nie narażać urządzenia na działanie wysokich lub niskich temperatur, silnego pola elektromagnetycznego i zapylonego środowiska.*
- *Nie używać w pobliżu faksu, telewizora, radia, telefonów komórkowych, innych urządzeń bezprzewodowych.*
- *W przypadku uszkodzenia, nie naprawiać we własnym zakresie, ale skontaktować się z wykwalifikowanym serwisem.*

#### **CZĘSTO ZADAWANE PYTANIA:**

**Pytanie:**Nie można nawiązać połączenia z myszką.

**Odpowiedź:** Podczas testów stwierdziliśmy, że jest to spowodowane przez Bluetooth i Wi-Fi w systemie Windows 8/8.1 pracującym w trybie oszczędzania. Oferujemy rozwiązanie problemu, który polega na wyłączeniu trybu oszczędzania w ustawieniach zarządzania energią.

Prawym przyciskiem kliknij "Mój komputer" - "Zarządzanie" - "Menedżer sprzętu" - i kliknij dwukrotnie" Bluetooth". Prawym przyciskiem kliknij na "Bluetooth Adapter" i wybierz "Właściwości". Przejdź do zakładki "Zarządzanie energią". Tutaj odznacz "Zezwalaj komputerowi na wyłączanie urządzenia w celu oszczędzania energii". Potwierdź "OK" .

Następnie w menedżerze sprzętu kliknij dwukrotnie "Karty sieciowe". Prawym przyciskiem kliknij na karty Wi-Fi (np. Ralink RT3290 802.11bgn WiFi Adapte ) i wybierz "Właściwości". Przejdź do zakładki "Zarządzanie energią". Tutaj odznacz "Zezwalaj komputerowi na wyłączanie urządzenia w celu oszczędzania energii". Potwierdź "OK". Następnie uruchom ponownie komputer.

**Pytanie:**Kursor się zawiesza i myszka przestaje reagować. **Odpowiedź:** Baterie lub akumulatory AAAsą rozładowane. Wymień baterie na nowe lub naładuj akumulatory.

**Pytanie:**Podczas parowania myszki wymagany jest kod PIN. Jaki jest poprawny kod PIN? **Odpowiedź:**Należy wpisać 0000.

**Pytanie:**Dochodzi do zerwania połączenia z myszką. **Odpowiedź:** Rekomendujemy aktualizację oprogramowania bluetooth.

**Pytanie:**Posiadam iPada i nie mogę uzyskać połączenia z myszką. **Odpowiedź:** Połączenie bluetooth myszki nie jest wspierane przez urządzenia iPad (Apple).

Problem można rozwiązać stosując "jailbreak" i aplikację BTstack Mouse. Takie rozwiązanie wykonujesz na własne ryzyko gdyż nie jest to oficjalne rozwiązanie firmy Apple!

# **Obsah balenia:**

- Bluetooth optická myš
- 2ks AAA1.5V batérií : B<br>: 2<br>. U
- Užívateľský manuál

# **Inštalačná príručka:**

# **Krok 1: Vloženie batérií a zapnutie myši**

- Vždy, keď budete do myši inštalovať nové batérie, uistite sa, že sú nepoškodené.
- Dajte dole kryt priehradky na batérie. : v<br>: v
- Vložte dovnútra 2 AAA články podľa naznačenej polarity (+/-) vnútri batériového priestoru. Ten potom opäť pomocou krytu zatvorte.
- Prepnite prepínač na spodnej strane myši do polohy "ON". Kontrolka na hornej strane myši začne blikať.
- Myš je vybavená funkciou kontroly vybitých batérií. Keď napätie v batériách klesne pod určitú hranicu, rozbliká sa LED kontrolka na tele myši a batérie je nutné vymeniť (v prípade akumulátorov stačí dobiť).

# **Krok 2: Pripojenie myši prostredníctvom Bluetooth**

Pred inštaláciou myši se uistite, že má Váš počítač nainštalovaný a zapnutý Bluetooth adaptér. Toto vykonajte pomocou softwaru dodávaného spolu s počítačom alebo Bluetooth adaptérom. Potom na 2 sekundy stlačte párovacie tlačidlo – dojde k rozsvieteniu kontrolky na myši, ktorá je teraz v tzv. "párovacom móde". Ďalej pokračujte podľa postupu (môže sa mierne odlišovať podľa Bluetooth softwaru):

- Aktivujte funkciu Bluetooth na Vašom počítači a v ovládacej ponuke Bluetooth vyberte "Pridať nové Bluetooth zariadenie".
- Potvrďte, že je nové zariadenie pripravené k párovaniu a stlačte "Ďalej".
- Zo zoznamu zariadení vyberte "Bluetooth Mouse" a stlačte "Ďalei". : P<br>: Z<br>: Z
- Zariadenie nevyžaduje "párovací kód" dokončite párovanie.

*Poznámka: Uvedený postup se môže líšiť v závislosti na obsluhovacom Bluetooth software. Keď máte s pripojením problémy, kontaktujte našu technickú podpor.*

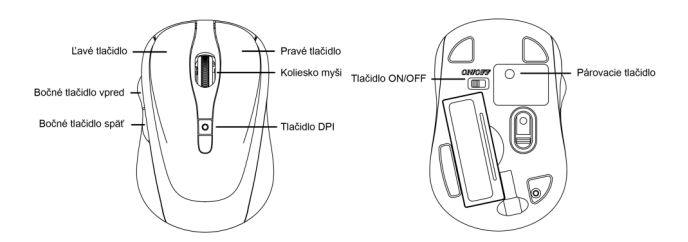

- **Popis funkcie tlačidiel a nastavenie citlivosti myši:** Stlačením tlačidla DPI na myši môžte meniť nastavenie citlivosti optického senzoru v troch krokoch 1000 /
- 1600 DPI.<br>2 tlačidlá umiestnené na ľavom boku myši majú funkciu "dopredu" a "dozadu" pre jednoduchšiu navigáciu pri prechádzaní internetových stránok.

- **Funkcie tlačidiel v OS Android:** Ľavé tlačidlo: Má rovnakú funkciu ako ovládanie prstom. Pri stlačení tlačidla s dobou cca 1s sú vyvolané špeciálne funkcie (na domovej stránke).<br>• Pravé tlačidlo: Chová sa ako tlačidlo snäť
- 
- Koliesko myši: Pomocou kolieska sa dá presúvať medzi plochami
- Koliesko myši: Pomocou kolieska sa dá presúvať medzi plochami.<br>• Koliesko myši (pri stlačení): Chová sa ako tlačidlo "HOME".<br>• Bočné tlačidlo vpred: Nemá funkciu.
- 
- Bočné tlačidlo vpred: Nemá funkciu.<br>Bočné tlačidlo späť: Chová sa ako tlačidlo späť.
- Bočné tlačidlo späť: Chová sa ako tlačidlo späť. Tlačidlo DPI: Prepína citlivosť optického senzoru v troch krokoch 1000 / 1600 DPI.

#### **Systémové požiadavky:**

- MS Windows ME/2000/XP/Vista/7/8/8.1/10 32/64 bit, Mac OS, Android
- MS Windows ME/2000/XP/Vista/7/8/8.1/10 32/64 bit, Mac OS, Android<br>• Počítač s Bluetooth adaptérom. Bluetooth adaptér nie je súčasťou tohoto balenia.

*Upozornenie: Nepoužívajte myš na reflexnom povrchu, ako napr. sklo alebo zrkadlo. Nevystavujte zariadenie týmto vplyvom:*

- *Priamemu slnečnému žiareniu.*
- *Extrémnej horúčave, chladu, prašnému prostrediu alebo silnému elektromagnetickému žiareniu.* : F<br>: F<br>: R
- *Blízkosti faxu, televízie, rádia, mobilného telefónu alebo bezdrôtového zariadenia.*
- *Nesnažte se v prípade poruchy myši opraviť zariadenie svojpomocou a vyhľadajte autorizovaný servis.*

#### **ČASTO KLADENÉ OTÁZKY:**

**Otázka:**Dochádza k odpojovaniu myši.

**Odpoveď:** Testovaním sme zistili, že sa jedná o vplyv úsporného režimu Bluetooth a Wi-Fi vo Windows 8/8.1. Než bude vydaná oprava zo strany Microsoftu, ponúkame možné riešenie danej situácie, a tou je vypnutie "power managementu".

Kliknite pravým tlačidlom na "Tento počítač" – "Spravovať" – "Správca zariadení" – rozkliknite "Bluetooth". Pravým tlačidlom na "Bluetooth adaptér" a zvoľte "Vlastnosti". Prejdite na záložku "Riadenie spotreby". Tu odškrtnite "Povoliť počítaču vypínať zariadenie z dôvodu úspory energie". Potvrďte "OK".

V správcovi zariadení ďalej rozkliknite "Sieťové Adaptéry". Pravým tlačidlom na Váš Wi-Fi adaptér (napr. Ralink RT3290 802.11bgn Wi-Fi Adaptér) a zvoľte "Vlastnosti". Preidite na záložku "Riadenie spotreby". Tu odškrtnite "Povoliť počítaču vypínať zariadenie z dôvodu úspory energie". Potvrďte "OK". Potom prosím reštartujte Váš počítač.

**Otázka:** Kurzor sa zadrháva a myš prestáva reagovať?

**Odpoveď:** Batérie alebo AAAakumulátory budú zrejme vybité. Batérie vymeňte za nové, príp. akumulátory dobite.

**Otázka:**Myš vyžaduje PIN. Aký mám zadať? **Odpoveď:** Zadajte "0000".

**Otázka:**Dochádza k odpojovaniu myši. **Odpoveď:**Odporúčame vykonať aktualizáciu ovládačov pre bluetooth.

**Otázka:** Vlastním iPad a myš sa nedá pripojiť.

**Odpoveď:** Pripojenie bluetooth myši nie je podporované zo strany iPadu (Applu).

Toto sa dá obísť iba na vlastné riziko pomocou "jailbreaku" a BTstack Mouse aplikácie. Nejedná sa o oficiálne riešenie Applu!

### **Pakuotės sudėtyje:**

- "Bluetooth" tipo optinė pelė
- 2 vnt. AAAtipo 1.5V elementų :<br>: 2<br>. N  $>$  .
	- Naudojimo instrukcija

### **Įdiegimo vadovas:**

 $\vdash$ 

**OS**

# **1 žingsnis: Elementų įdėjimas ir pelės įjungimas.** LIE<br>—II

- Kiekvieną kartą prieš įdedant į pelę naujus elementus, patikrinkite, ar jie nėra pažeisti.
- Nuimkite elementų dėtuvės dangtelį. • K<br>• N<br>• k
- Įdėkite į vidų 2 AAA tipo elementus, laikantis poliariškumo (+/-), nurodyto elementų dėtuvės viduje. Po to dėtuvės dangtelį uždėkite atgal.
- Perjungiklį, esantį pelės apačioje, nustatykite į padėtį "ON". Pelės viršutinėje pusėje pradės blyksėti kontrolinė lemputė.
- Pelėje įdiegta iškrautos baterijos kontrolės funkcija. Baterijos įtampai nukritus žemiau tam tikro lygio, ant pelės korpuso pradeda blyksėti LED kontrolinė lemputė, tada elementus reikia pakeisti (akumuliatorių atveju pakanka juos įkrauti).

### **2 žingsnis: Pelės prijungimas per "Bluetooth" įtaisą.**

Prieš įdiegiant pelę, įsitikinkite, jog Jūsų kompiuteryje yra įdiegtas ir jiungtas "Bluetooth" adapteris. Tai atlikite programinės įrangos, tiekiamos su kompiuteriu arba su "Bluetooth" adapteriu, pagalba. Po to dviem sekundėm nuspauskite saito mygtuką – ant pelės pradės šviesti kontrolinė lemputė, o pelė dabar yra vadinamojoje "saito veiksenoje". Toliau atlikite įdiegimą pagal nurodytą tvarką (gali šiek tiek neatitikti – priklauso nuo "Bluetooth" programinės įrangos):

- Savo kompiuteryje padarykite aktyvia "Bluetooth" funkciją ir "Bluetooth" valdymo meniu pasirinkite "Prijungti naują Bluetooth įrenginį".
- Patvirtinkite, kad naujas įrenginys paruoštas saitui sudaryti ir paspauskite "Toliau".
- Iš įrenginių sarašo pasirinkite "Bluetooth Mouse" ir paspauskite "Toliau". P<br>} }<br>∙ }
- Įrenginiui nereikia "saito kodo" užbaikite saito sudarymą.

*Pastaba: Nurodytoji tvarka gali būti kiek skirtinga, priklausomai nuo "Bluetooth" aptarnavimo programinės įrangos. Susidarius sunkumams su prijungimu, kreipkitės į mūsų techninės paramos tarnybą.*

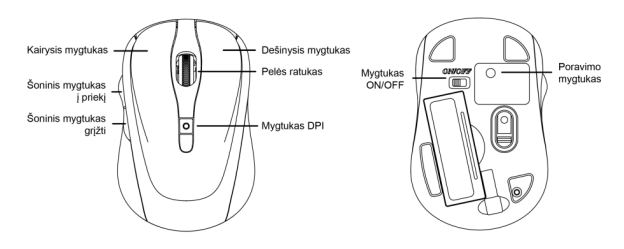

- **Mygtukų funkcijų aprašymas ir pelės jautrumo nustatymas:**
- Paspaudus ant pelės mygtuką DPI, galite keisti optinio jutiklio jautrumą trim žingsniais: 1000 / 1600 DPI. 2 mygtukai, įdėti kairiajame pelės šone, turi "pirmyn" ir "atgal" dėl naršymo supaprastinimo, pereinant interneto svetaines.

**T** 

 $\lt$ **O S**

- **Mygtukų OS Androide funkcijos:**<br>• Kairysis mygtukas: Tokia pati funkcija, kaip ir valdymo pirštu. Paspaudus mygtuką ir palaikius 1 sek. iškviečiamos specialios funkcijos (savame žiniatinklyje).
- 
- · Pelės ratukas: Su ratuku galima judėti tarp plokštumu.
- Pelės ratukas: Su ratuku galima judėti tarp plokštumų.<br>• Pelės ratukas (paspaudus): Veikia kaip mygtukas "HOME".<br>• Šoninis mygtukas į priekį: Funkcijų neturi.
- 
- Šoninis mygtukas į priekį: Funkcijų neturi.
- Soninis mygtukas grįžti: Veikia kaip mygtukas "Grįžti".<br>• Mygtukas DPI: Perjungia optinio jutiklio jautrumą trimis žingsniais 1000 / 1600 DPI.

#### **Sisteminiai reikalavimai:**

- MS Windows ME/2000/XP/Vista/7/8/8.1/10 32/64 bit, Mac OS, Android
- MS Windows ME/2000/XP/Vista/7/8/8.1/10 32/64 bit, Mac OS, Android<br>• Kompiuteris su "Bluetooth" adapteriu. "Bluetooth" adapteris į šios pakuotės sudėtį neįeina.

*Nurodymas: Nenaudokite pelės ant atspindinčio paviršiaus, pavyzdžiui ant stiklo arba ant veidrodžio. Įrenginį saugokite nuo sekančių veiksnių (laikykitės atitinkamų nurodymų):*

- *Tiesioginių saulės spindulių.*
- *Ekstremalaus karščio, šalčio, dulkėtos aplinkos arba nuo stipraus elektromagnetinio spinduliavimo.*
- *Nenaudokite arti fakso, televizoriaus, radijo imtuvo, mobiliojo telefono arba bevielio įrenginio.*
- *Pelės gedimo atveju nesistenkite įrenginio pataisyti savo jėgomis, bet kreipkitės į autorizuotą techninių paslaugų įmonę.*

### **DAŽNAI UŽDUODAMI KLAUSIMAI:**

**Klausimas:**Pelė išsijunginėja.

**Atsakymas:** Bandymu nustatėme, kad tai yra taupaus režimo Bluetooth a Wi-Fi įtaka Windows 8/8.1. Iki ištaisymo komandos iš Microsoft pusės uždavimo, siūlome šią situaciją išspręsti taip: išjungti "power managementu".

Paspauskite dešinįjį mygtuką ties "Šis kompiuteris" – "Administruoti" – "Irengimo administratorius" – atidarykite "Bluetooth". Paspauskite dešinįjį mygtuką ties "Bluetooth adaptor" ir pasirinkite "Savybės". Pasirinkite komandą "Vartojimo valdymas". Čia pažymėkite "Leisti kompiuteriui išjungti įrenginį dėl energijos taupymo". Paspauskite  $\rm C$ K".

Įrengimo administratoriuje paspauskite ties "Tinklo adapteriai". Dešiniuoju mygtuku paspauskite ties Jūsų Wi-Fi adapteriu (pvz. Ralink RT3290 802.11bgn Wi-Fi Adapteris) ir pasirinkite "Savybės". Pasirinkite komandą "Vartojimo valdymas". Čia pažymėkite "Leisti kompiuteriui išiungti irengini dėl energijos taupymo". Paspauskite "OK". Po to, restartuokite Jūsų kompiuterį.

**Klausimas:** Žymeklis stringa, pelė nustoja reaguoti?

**Atsakymas:**Baterija arba AAAakumuliatoriai gali būti išsikrovę. Pakeiskite bateriją arba įkraukite akumuliatorius.

**Klausimas:** Pelė prašo PIN. Kokį įrašyti? **Atsakymas:** Įrašykite "0000".

**Klausimas:**Pelė išsijunginėja. **Atsakymas:**Rekomenduojame aktualizuoti valdiklius bluetooth.

**Klausimas:**Turiu iPad ir negaliu prijungti pelės. **Atsakymas:**Bluetooth pelės prijungimą iPad (Apple) nepalaiko.

Tai galima apeiti tik su rizika naudojant "jailbreaku" ir BTstack Mouse programas. Tačiau tai nėra oficialus Apple sprendimo būdas!

#### **Prohlášení o shodě Prehlásenie o zhode Declaracja zgodności Declaration of Conformity**

**Výrobce, Výrobca, Producent, Manufacturer: ComDis s.r.o**., Kalvodova 2, 709 00 Ostrava - Mariánské Hory, Czech Republic

> **tímto prohlašuje, že výrobek týmto prehlasuje,že výrobok deklaruje, że produkt declares that this product**

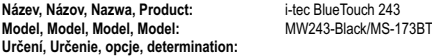

 Výrobek je určen pro přístrojové vybavení a jako příslušenství do počítačů. Výrobok je určený pre prístrojové vybavenie a jako príslušenstvo do počítačov Produkt jest przeznaczony do współpracy z komputerem jako akcesorium. Product is determined for using in PC as equipment.

splňuje tyto požadavky Directive 1999/5/EC, LVD 2006/95/EEC, EMC Directive 2004/108/EEC, 91/31/EEC: spĺňa tieto požadavky Directive 1999/5/EC, LVD 2006/95/EEC, EMC Directive 2004/108/EEC, 91/31/EEC: spełnia następujace wymagania: Directive 1999/5/EC, LVD 2006/95/EEC, EMC Directive 2004/108/EEC, 91/31/EEC:

meets the essential requirements according to Directive 1999/5/EC, LVD 2006/95/EEC, EMC Directive 2004/108/EEC, 91/31/EEC:

**Pro Rádiové parametry, pre Rádiové parametre, dla parametrów Radiowych, for Radio parameters:**

EN 300328/2006-10 , EN 301 489-1,-17/2008-04, 2009-05

#### **Pro Elektrickou bezpečnost, pre Elektrickú bezpečnost´, dla Bezpieczeństwa, for Safety:**

EN-62311/2008; EN 60950 – 1 : 2006+A11:2009

a že je bezpečný za podmínek obvyklého použití. a že je bezpečný za podmienok obvyklého použitia. oraz że jest produktem bezpiecznym przy standardowym wykorzystywaniu. And that it is safety under conditions of standard application.

**Doplňující informace, Doplňujúce informácie, Dodatkowe informacje, Additional information:**  Identifikační značka, Identifikačná značka, Znak identyfikacyjny, Identification Mark:

C E

Irrina

Ostrava 24.11.2009 Jednatel Ing. Lumír Kraina Konatel Ing. Lumír Kraina Nazwisko osoby upowaznionej Name and Signature

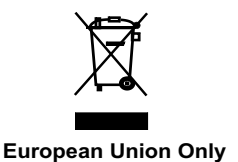

# **Note: Marking is in compliance with EU Directive 2002/96/EC and EN50419**

# **English**

This equipment is marked with the above recycling symbol. It means that at the end of the life of the equipment you must dispose of it separately at an appropriate collection point and not place it in the normal domestic unsorted waste stream. This wil benefit the environment for all. (European Union only)

### Deutsch

Dieses Produkt trägt das Recycling-Symbol gemäß der EU-Richtinie 2002/96/EC. Das bedeutet, dass das Gerät am Ende der Nutzungszeit bei einer kommunalen Sammelstelle zum recyceln abgegeben werden muss, (kostenloss). Eine Entsorgung űber den Haus-/Restműll ist nicht gestattet. Dies ist ein aktiver Beitrag zum Umweltschutz. (Nur innerhalb der EU).

# Čeština

Toto zařízení je označeno výše uvedeným recyklačním symbolem. To znamená, že na konci doby života zařízení musíte zajistit, aby bylo uloženo odděleně na sběrném místě, zřízeném pro tento účel a ne na místech určených pro ukládání běžného netříděného komunálního odpadu. Přispěje to ke zlepšení stavu životního prostředí nás všech. (Pouze pro Evropskou unii).

# Polski

To urządzenie oznakowane jest specjalnym symbolem odzysku. Pookresie użytkowania trzeba je zwrócic do odpowiedniego punktu zbiörki i nie wolno umiestczać go razem z nieposortowanymi odpadami. Takie dzialanie przyniese korzyść dla środowiska. (Tylko w Unii Europejskiej).

**www.i-tec-usa.com www.i-tec-world.com www.i-tec-europe.eu www.i-tec.cz www.i-tec.pl www.i-tec.sk**